## **COMO SE CADASTRAR PARA EXAME NO SISTEMA**

(Opção valida após o instrutor fazer a liberação do aluno no sistema)

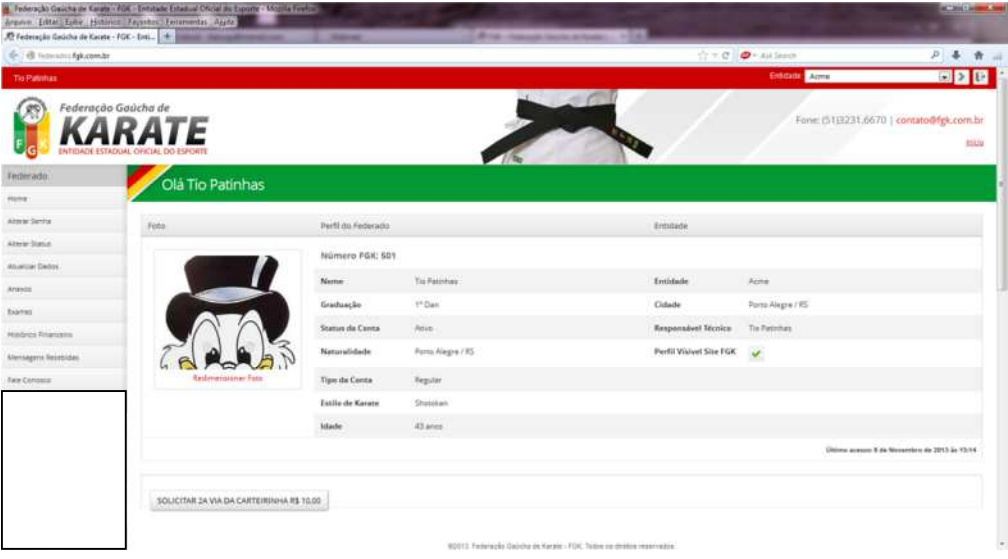

## Fazer login e entrar na sua pagina de cadastro

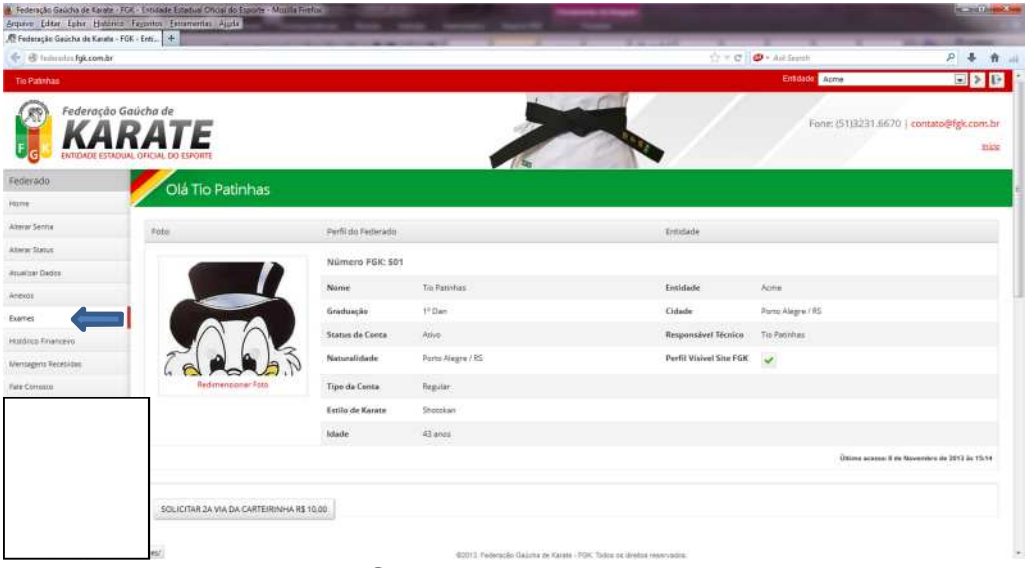

## Clicar em exames

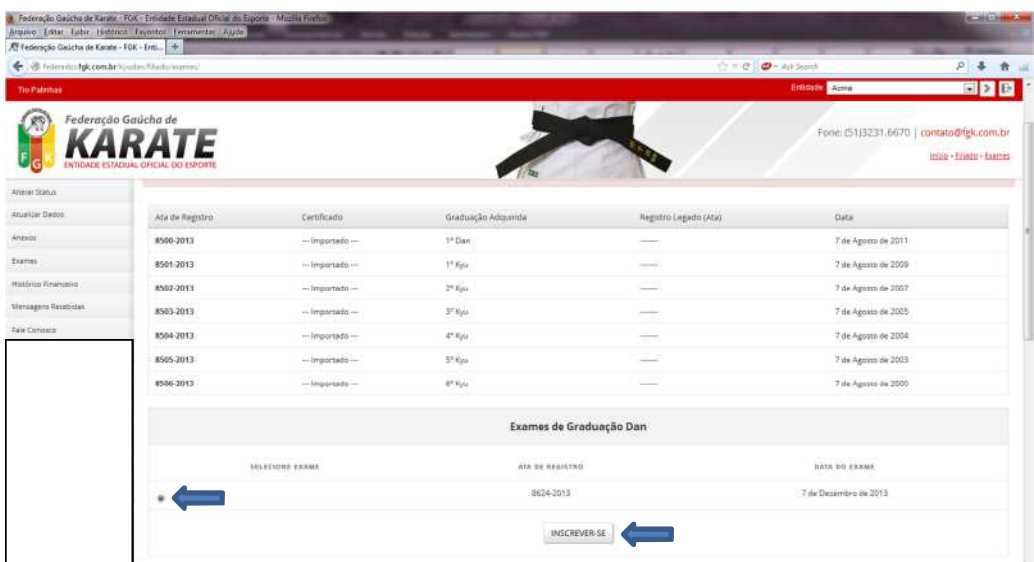

Marcar o exame e depois clicar em inscrever-se

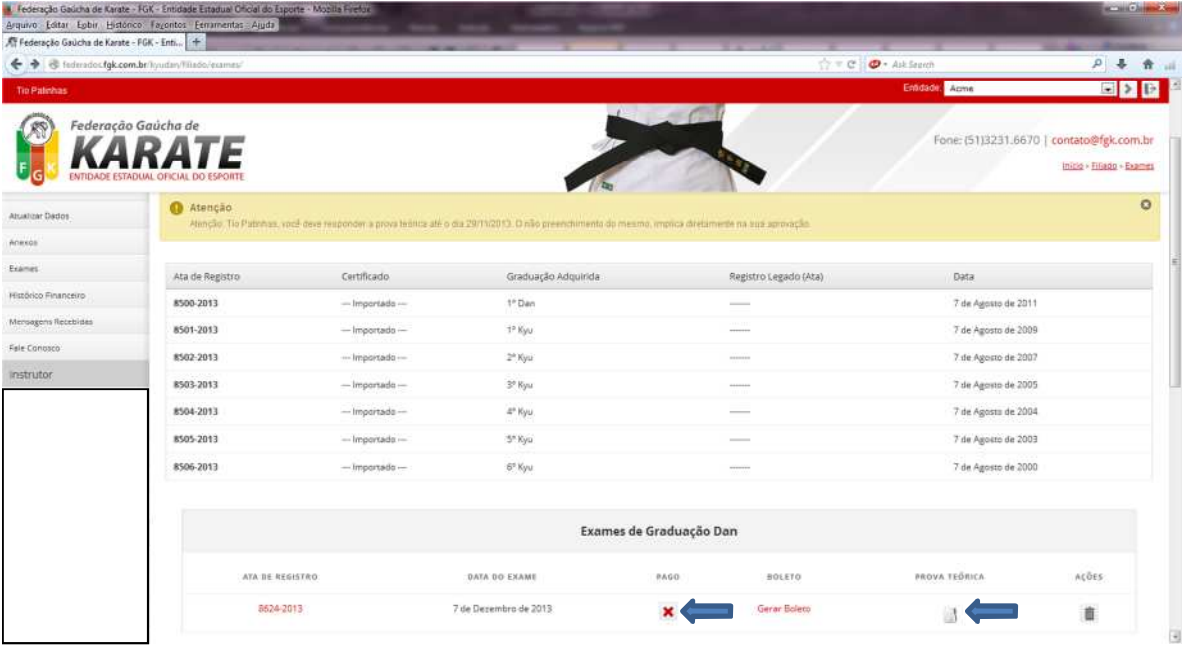

## Clicar em gerar boleto ou prova teorica

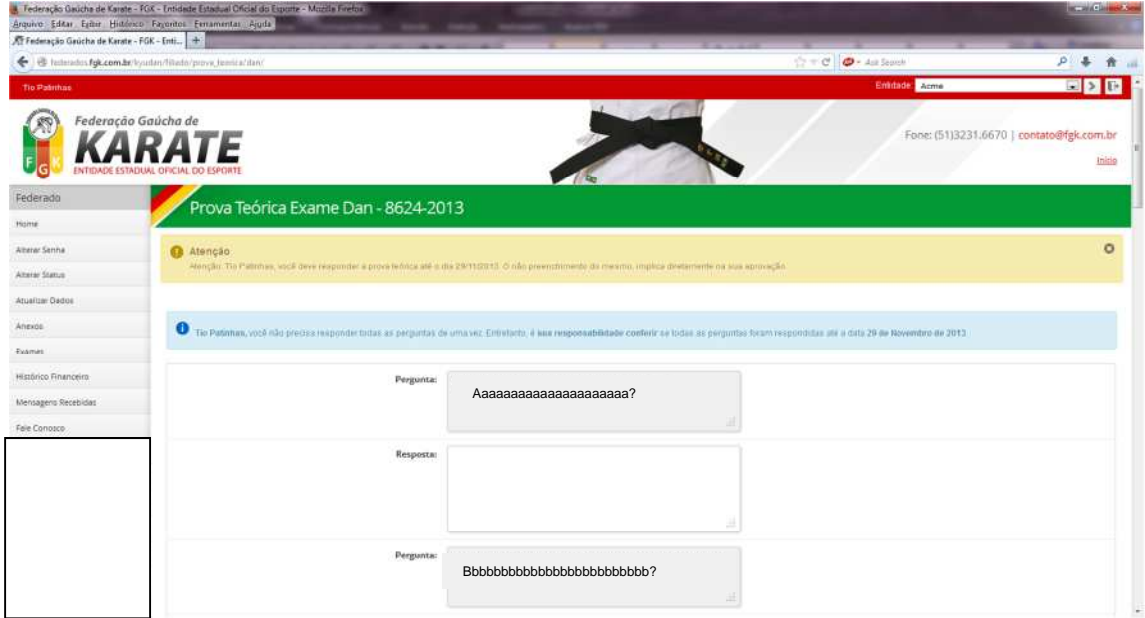

Prova teorica a ser respondida